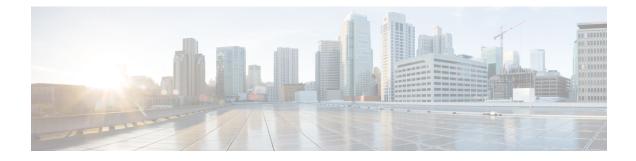

# **Implementing MPLS Layer 3 VPNs**

A Multiprotocol Label Switching (MPLS) Layer 3 Virtual Private Network (VPN) consists of a set of sites that are interconnected by means of an MPLS provider core network. At each customer site, one or more customer edge (CE) routers attach to one or more provider edge (PE) routers.

This module provides the conceptual and configuration information for MPLS Layer 3 VPNs on Cisco IOS XR software.

- Prerequisites for Implementing MPLS L3VPN, on page 1
- MPLS L3VPN Restrictions, on page 2
- Information About MPLS Layer 3 VPNs, on page 2
- How to Implement MPLS Layer 3 VPNs, on page 6
- Configuration Examples for Implementing MPLS Layer 3 VPNs, on page 30
- Pseudowire Headend, on page 32

# Prerequisites for Implementing MPLS L3VPN

The following prerequisites are required to configure MPLS Layer 3 VPN:

- To perform these configuration tasks, your Cisco IOS XR software system administrator must assign you to a user group associated with a task group that includes the corresponding command task IDs. All command task IDs are listed in individual command references and in the *Cisco IOS XR Task ID Reference Guide*.
- If you suspect user group assignment is preventing you from using a command, contact your AAA administrator for assistance.
- You must be in a user group associated with a task group that includes the proper task IDs for:
  - BGP commands
  - MPLS commands (generally)
  - MPLS Layer 3 VPN commands
- To configure MPLS Layer 3 VPNs, routers must support MPLS forwarding and Forwarding Information Base (FIB).

# **MPLS L3VPN Restrictions**

The following restrictions apply when configuring MPLS VPN Inter-AS with ASBRs exchanging IPv4 routes and MPLS labels:

- For networks configured with eBGP multihop, a label switched path (LSP) must be configured between non adjacent routers.
- Inter-AS supports IPv4 routes only. IPv6 is not supported.

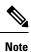

The physical interfaces that connect the BGP speakers must support FIB and MPLS.

# Information About MPLS Layer 3 VPNs

To implement MPLS Layer 3 VPNs, you need to understand the following concepts:

# MPLS L3VPN Overview

Before defining an MPLS VPN, VPN in general must be defined. A VPN is:

- An IP-based network delivering private network services over a public infrastructure
- A set of sites that are allowed to communicate with each other privately over the Internet or other public or private networks

Conventional VPNs are created by configuring a full mesh of tunnels or permanent virtual circuits (PVCs) to all sites in a VPN. This type of VPN is not easy to maintain or expand, as adding a new site requires changing each edge device in the VPN.

MPLS-based VPNs are created in Layer 3 and are based on the peer model. The peer model enables the service provider and the customer to exchange Layer 3 routing information. The service provider relays the data between the customer sites without customer involvement.

MPLS VPNs are easier to manage and expand than conventional VPNs. When a new site is added to an MPLS VPN, only the edge router of the service provider that provides services to the customer site needs to be updated.

The components of the MPLS VPN are described as follows:

- Provider (P) router—Router in the core of the provider network. P routers run MPLS switching and do not attach VPN labels to routed packets. VPN labels are used to direct data packets to the correct private network or customer edge router.
- PE router—Router that attaches the VPN label to incoming packets based on the interface or subinterface on which they are received, and also attaches the MPLS core labels. A PE router attaches directly to a CE router.
- Customer (C) router—Router in the Internet service provider (ISP) or enterprise network.

• Customer edge (CE) router—Edge router on the network of the ISP that connects to the PE router on the network. A CE router must interface with a PE router.

This following figures shows a basic MPLS VPN topology.

Figure 1: Basic MPLS VPN Topology

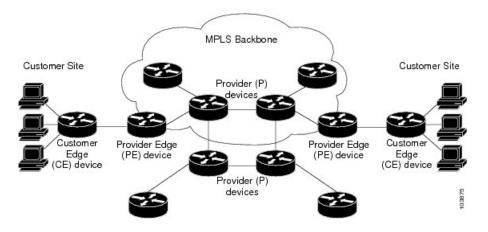

# **MPLS L3VPN Benefits**

MPLS L3VPN provides the following benefits:

- Service providers can deploy scalable VPNs and deliver value-added services.
- Connectionless service guarantees that no prior action is necessary to establish communication between hosts.
- Centralized Service: Building VPNs in Layer 3 permits delivery of targeted services to a group of users represented by a VPN.
- Scalability: Create scalable VPNs using connection-oriented, point-to-point overlays, Frame Relay, or ATM virtual connections.
- Security: Security is provided at the edge of a provider network (ensuring that packets received from a customer are placed on the correct VPN) and in the backbone.
- Integrated Quality of Service (QoS) support: QoS provides the ability to address predictable performance and policy implementation and support for multiple levels of service in an MPLS VPN.
- Straightforward Migration: Service providers can deploy VPN services using a straightforward migration path.
- Migration for the end customer is simplified. There is no requirement to support MPLS on the CE router and no modifications are required for a customer intranet.

# **How MPLS L3VPN Works**

MPLS VPN functionality is enabled at the edge of an MPLS network. The PE router performs the following tasks:

Exchanges routing updates with the CE router

- Translates the CE routing information into VPN version 4 (VPNv4) routes.
- Exchanges VPNv4 and VPNv6 routes with other PE routers through the Multiprotocol Border Gateway Protocol (MP-BGP)

#### Virtual Routing and Forwarding Tables

Each VPN is associated with one or more VPN routing and forwarding (VRF) instances. A VRF defines the VPN membership of a customer site attached to a PE router. A VRF consists of the following components:

- An IP version 4 (IPv4) unicast routing table
- A derived FIB table
- A set of interfaces that use the forwarding table
- A set of rules and routing protocol parameters that control the information that is included in the routing table

These components are collectively called a VRF instance.

A one-to-one relationship does not necessarily exist between customer sites and VPNs. A site can be a member of multiple VPNs. However, a site can associate with only one VRF. A VRF contains all the routes available to the site from the VPNs of which it is a member.

Packet forwarding information is stored in the IP routing table and the FIB table for each VRF. A separate set of routing and FIB tables is maintained for each VRF. These tables prevent information from being forwarded outside a VPN and also prevent packets that are outside a VPN from being forwarded to a router within the VPN.

#### VPN Routing Information: Distribution

The distribution of VPN routing information is controlled through the use of VPN route target communities, implemented by BGP extended communities. VPN routing information is distributed as follows:

- When a VPN route that is learned from a CE router is injected into a BGP, a list of VPN route target extended community attributes is associated with it. Typically, the list of route target community extended values is set from an export list of route targets associated with the VRF from which the route was learned.
- An import list of route target extended communities is associated with each VRF. The import list defines
  route target extended community attributes that a route must have for the route to be imported into the
  VRF. For example, if the import list for a particular VRF includes route target extended communities
  A, B, and C, then any VPN route that carries any of those route target extended communities—A, B, or
  C—is imported into the VRF.

#### **BGP Distribution of VPN Routing Information**

A PE router can learn an IP prefix from the following sources:

- A CE router by static configuration
- An eBGP session with the CE router
- A Routing Information Protocol (RIP) exchange with the CE router

• Open Shortest Path First (OSPF), Enhanced Interior Gateway Routing Protocol (EIGRP), and RIP as Interior Gateway Protocols (IGPs)

The IP prefix is a member of the IPv4 address family. After the PE router learns the IP prefix, the PE converts it into the VPN-IPv4 prefix by combining it with a 64-bit route distinguisher. The generated prefix is a member of the VPN-IPv4 address family. It uniquely identifies the customer address, even if the customer site is using globally nonunique (unregistered private) IP addresses. The route distinguisher used to generate the VPN-IPv4 prefix is specified by the **rd** command associated with the VRF on the PE router.

BGP distributes reachability information for VPN-IPv4 prefixes for each VPN. BGP communication takes place at two levels:

- Within the IP domain, known as an autonomous system.
- Between autonomous systems.

PE to PE or PE to route reflector (RR) sessions are iBGP sessions, and PE to CE sessions are eBGP sessions. PE to CE eBGP sessions can be directly or indirectly connected (eBGP multihop).

BGP propagates reachability information for VPN-IPv4 prefixes among PE routers by the BGP protocol extensions (see RFC 2283, Multiprotocol Extensions for BGP-4), which define support for address families other than IPv4. Using the extensions ensures that the routes for a given VPN are learned only by other members of that VPN, enabling members of the VPN to communicate with each other.

#### **MPLS** Forwarding

Based on routing information stored in the VRF IP routing table and the VRF FIB table, packets are forwarded to their destination using MPLS.

A PE router binds a label to each customer prefix learned from a CE router and includes the label in the network reachability information for the prefix that it advertises to other PE routers. When a PE router forwards a packet received from a CE router across the provider network, it labels the packet with the label learned from the destination PE router. When the destination PE router receives the labeled packet, it pops the label and uses it to direct the packet to the correct CE router. Label forwarding across the provider backbone is based on either dynamic label switching or traffic engineered paths. A customer data packet carries two levels of labels when traversing the backbone:

- The top label directs the packet to the correct PE router.
- The second label indicates how that PE router should forward the packet to the CE router.

More labels can be stacked if other features are enabled. For example, if traffic engineering (TE) tunnels with fast reroute (FRR) are enabled, the total number of labels imposed in the PE is four (Layer 3 VPN, Label Distribution Protocol (LDP), TE, and FRR).

#### Automatic Route Distinguisher Assignment

To take advantage of iBGP load balancing, every network VRF must be assigned a unique route distinguisher. VRF requires a route distinguisher for BGP to distinguish between potentially identical prefixes received from different VPNs.

With thousands of routers in a network each supporting multiple VRFs, configuration and management of route distinguishers across the network can present a problem. Cisco IOS XR software simplifies this process by assigning unique route distinguisher to VRFs using the **rd auto** command.

To assign a unique route distinguisher for each router, you must ensure that each router has a unique BGP router-id. If so, the **rd auto** command assigns a Type 1 route distinguisher to the VRF using the following format: *ip-address:number*. The IP address is specified by the BGP router-id statement and the number (which is derived as an unused index in the 0 to 65535 range) is unique across theVRFs.

Finally, route distinguisher values are checkpointed so that route distinguisher assignment to VRF is persistent across failover or process restart. If an route distinguisher is explicitly configured for a VRF, this value is not overridden by the autoroute distinguisher.

# MPLS L3VPN Major Components

An MPLS-based VPN network has three major components:

- VPN route target communities—A VPN route target community is a list of all members of a VPN community. VPN route targets need to be configured for each VPN community member.
- Multiprotocol BGP (MP-BGP) peering of the VPN community PE routers—MP-BGP propagates VRF reachability information to all members of a VPN community. MP-BGP peering needs to be configured in all PE routers within a VPN community.
- MPLS forwarding—MPLS transports all traffic between all VPN community members across a VPN service-provider network.

A one-to-one relationship does not necessarily exist between customer sites and VPNs. A given site can be a member of multiple VPNs. However, a site can associate with only one VRF. A customer-site VRF contains all the routes available to the site from the VPNs of which it is a member

# How to Implement MPLS Layer 3 VPNs

This section contains instructions for the following tasks:

# **Configuring the Core Network**

Configuring the core network includes the following tasks:

### Assessing the Needs of MPLS VPN Customers

Before configuring an MPLS VPN, the core network topology must be identified so that it can best serve MPLS VPN customers. Perform this task to identify the core network topology.

#### SUMMARY STEPS

- **1.** Identify the size of the network.
- **2.** Identify the routing protocols in the core.
- **3.** Determine if MPLS High Availability support is required.
- 4. Determine if BGP load sharing and redundant paths are required.

#### **DETAILED STEPS**

| Step 1 | Identify the size of the network.                                                                                                    |
|--------|----------------------------------------------------------------------------------------------------|
|        | Identify the following to determine the number of routers and ports required:                                                                                                    |
|        | <ul> <li>How many customers will be supported?</li> <li>How many VPNs are required for each customer?</li> <li>How many virtual routing and forwarding (VRF) instances are there for each VPN?</li> </ul> |
| Step 2 | Identify the routing protocols in the core.                                                                                                    |
|        | Determine which routing protocols are required in the core network.                                                                                                    |
| Step 3 | Determine if MPLS High Availability support is required.                                                                                                    |
|        | MPLS VPN nonstop forwarding and graceful restart are supported on select routers and Cisco IOS XR software releases.                                                                                      |
| Step 4 | Determine if BGP load sharing and redundant paths are required.                                                                                                    |
|        | Determine if BGP load sharing and redundant paths in the MPLS VPN core are required.                                                                                                    |
|        |                                                                                                    |

## **Configuring Routing Protocols in the Core**

To configure a routing protocol, see the .

## **Configuring MPLS in the Core**

To enable MPLS on all routers in the core, you must configure a Label Distribution Protocol (LDP). You can use either of the following as an LDP:

- MPLS LDP—See the Implementing MPLS Label Distribution Protocol chapter in the MPLS Configuration Guide for Cisco NCS 6000 Series Routers for configuration information.
- MPLS Traffic Engineering Resource Reservation Protocol (RSVP)—See module in the *MPLS Configuration Guide for Cisco NCS 6000 Series Routers* for configuration information.

## **Determining if FIB Is Enabled in the Core**

Forwarding Information Base (FIB) must be enabled on all routers in the core, including the provider edge (PE) routers. For information on how to determine if FIB is enabled, see the *Implementing Cisco Express Forwarding* module in the *IP Addresses and Services Configuration Guide for Cisco NCS 6000 Series Routers*.

#### Configuring Multiprotocol BGP on the PE Routers and Route Reflectors

Perform this task to configure multiprotocol BGP (MP-BGP) connectivity on the PE routers and route reflectors.

#### **SUMMARY STEPS**

- 1. configure
- 2. router bgp autonomous-system-number

- 3. address-family vpnv4 unicast or address-family vpnv6 unicast
- 4. neighbor ip-address remote-as autonomous-system-number
- 5. address-family vpnv4 unicast or address-family vpnv6 unicast
- 6. Use the commit or end command.

#### **DETAILED STEPS**

| Step 1 | configure                                                                                      |
|--------|------------------------------------------------------------------------------------------------|
|        | Example:                                                                                       |
|        | RP/0/RP0/CPU0:router# configure                                                                |
|        | Enters the XR Config mode.                                                                     |
| Step 2 | router bgp autonomous-system-number                                                            |
|        | Example:                                                                                       |
|        | RP/0/RP0/CPU0:router(config)# router bgp 120                                                   |
|        | Enters BGP configuration mode allowing you to configure the BGP routing process.               |
| Step 3 | address-family vpnv4 unicast or address-family vpnv6 unicast                                   |
|        | Example:                                                                                       |
|        | <pre>RP/0/RP0/CPU0:router(config-bgp)# address-family vpnv4 unicast</pre>                      |
|        | Enters VPNv4 or VPNv6 address family configuration mode for the VPNv4 or VPNv6 address family. |
| Step 4 | neighbor ip-address remote-as autonomous-system-number                                         |
|        | Example:                                                                                       |
|        | RP/0/RP0/CPU0:router(config-bgp)# neighbor 172.168.40.24 remote-as 2002                        |
|        | Creates a neighbor and assigns it a remote autonomous system number.                           |
| Step 5 | address-family vpnv4 unicast or address-family vpnv6 unicast                                   |
|        | Example:                                                                                       |
|        | RP/0/RP0/CPU0:router(config-bgp-nbr)# address-family vpnv4 unicast                             |
|        | Enters VPNv4 or VPNv6 address family configuration mode for the VPNv4 or VPNv6 address family. |
| Step 6 | Use the <b>commit</b> or <b>end</b> command.                                                   |
|        | commit - Saves the configuration changes and remains within the configuration session.         |
|        | end - Prompts user to take one of these actions:                                               |
|        | • Yes - Saves configuration changes and exits the configuration session.                       |

- No Exits the configuration session without committing the configuration changes.
- Cancel Remains in the configuration mode, without committing the configuration changes.

# **Connecting MPLS VPN Customers**

To connect MPLS VPN customers to the VPN, perform the following tasks:

## **Defining VRFs on the PE Routers to Enable Customer Connectivity**

Perform this task to define VPN routing and forwarding (VRF) instances.

#### **SUMMARY STEPS**

- 1. configure
- 2. vrf vrf-name
- **3**. address-family ipv4 unicast
- 4. import route-policy policy-name
- **5. import route-target** [ *as-number:nn* | *ip-address:nn* ]
- 6. export route-policy policy-name
- 7. export route-target [ as-number:nn | ip-address:nn ]
- 8. exit
- 9. exit
- **10.** router bgp *autonomous-system-number*
- **11.** vrf vrf-name
- **12.** rd { *as-number* | *ip-address* | **auto** }
- **13.** Use the **commit** or **end** command.

#### **DETAILED STEPS**

| Step 1 | configure<br>Example:                                        |
|--------|--------------------------------------------------------------|
|        | RP/0/RP0/CPU0:router# configure<br>Enters XR Config mode.    |
| Step 2 | vrf vrf-name<br>Example:                                     |
|        | RP/0/RP0/CPU0:router(config)# vrf vrf_1                      |
|        | Configures a VRF instance and enters VRF configuration mode. |
| Step 3 | address-family ipv4 unicast<br>Example:                      |

|        | RP/0/RP0/CPU0:router(config-vrf)# address-family ipv4 unicast                                                                                                    |
|--------|----------------------------------------------------------------------------------------------------|
|        | Enters VRF address family configuration mode for the IPv4 address family.                                                                                                    |
| Step 4 | import route-policy policy-name                                                                                                    |
|        | Example:                                                                                                    |
|        | RP/0/RP0/CPU0:router(config-vrf-af) # import route-policy policy_A                                                                                                    |
|        | Specifies a route policy that can be imported into the local VPN.                                                                                                    |
| Step 5 | <b>import route-target</b> [ as-number:nn   ip-address:nn ]                                                                                                    |
|        | Example:                                                                                                    |
|        | <pre>RP/0/RP0/CPU0:router(config-vrf-af) # import route-target 120:1</pre>                                                                                                    |
|        | Allows exported VPN routes to be imported into the VPN if one of the route targets of the exported route matches one of the local VPN import route targets.                                    |
| Step 6 | export route-policy policy-name                                                                                                    |
|        | Example:                                                                                                    |
|        | <pre>RP/0/RP0/CPU0:router(config-vrf-af) # export route-policy policy_B</pre>                                                                                                    |
|        | Specifies a route policy that can be exported from the local VPN.                                                                                                    |
| Step 7 | export route-target [ as-number:nn   ip-address:nn ]                                                                                                    |
|        | Example:                                                                                                    |
|        | <pre>RP/0/RP0/CPU0:router(config-vrf-af)# export route-target 120:2</pre>                                                                                                    |
|        | Associates the local VPN with a route target. When the route is advertised to other provider edge (PE) routers, the export route target is sent along with the route as an extended community. |
| Step 8 | exit                                                                                                    |
|        | Example:                                                                                                    |
|        | <pre>RP/0/RP0/CPU0:router(config-vrf-af) # exit</pre>                                                                                                    |
|        | Exits VRF address family configuration mode and returns the router to VRF configuration mode.                                                                                                  |
| Step 9 | exit                                                                                                    |
|        | Example:                                                                                                    |
|        | RP/0/RP0/CPU0:router(config-vrf)# exit                                                                                                    |
|        | Exits VRF configuration mode and returns the router to XR Config mode.                                                                                                    |

L

| Step 10 | router bgp autonomous-system-number                                                    |
|---------|----------------------------------------------------------------------------------------|
|         | Example:                                                                               |
|         | RP/0/RP0/CPU0:router(config)# router bgp 120                                           |
|         | Enters BGP configuration mode allowing you to configure the BGP routing process.       |
| Step 11 | <b>vrf</b> vrf-name                                                                    |
|         | Example:                                                                               |
|         | <pre>RP/0/RP0/CPU0:router(config-bgp) # vrf vrf_1</pre>                                |
|         | Configures a VRF instance and enters VRF configuration mode for BGP routing.           |
| Step 12 | rd { as-number   ip-address   auto }                                                   |
|         | Example:                                                                               |
|         | RP/0/RP0/CPU0:router(config-bgp-vrf) # rd auto                                         |
|         | Automatically assigns a unique route distinguisher (RD) to vrf_1.                      |
| Step 13 | Use the <b>commit</b> or <b>end</b> command.                                           |
|         | commit - Saves the configuration changes and remains within the configuration session. |
|         | end - Prompts user to take one of these actions:                                       |
|         | • Yes - Saves configuration changes and exits the configuration session.               |

- No Exits the configuration session without committing the configuration changes.
- Cancel Remains in the configuration mode, without committing the configuration changes.

## **Configuring VRF Interfaces on PE Routers for Each VPN Customer**

Perform this task to associate a VPN routing and forwarding (VRF) instance with an interface or a subinterface on the PE routers.

**Note** You must remove IPv4/IPv6 addresses from an interface prior to assigning, removing, or changing an interface's VRF. If this is not done in advance, any attempt to change the VRF on an IP interface is rejected.

#### **SUMMARY STEPS**

- 1. configure
- 2. interface type interface-path-id
- **3.** vrf vrf-name
- 4. ipv4 address ipv4-address mask
- 5. Use the commit or end command.

#### **DETAILED STEPS**

| Step 1 | configure                                                                                                    |
|--------|----------------------------------------------------------------------------------------------------|
|        | Example:                                                                                                    |
|        | RP/0/RP0/CPU0:router# configure                                                                                                    |
|        | Enters XR Config mode.                                                                                                    |
| Step 2 | interface type interface-path-id                                                                                                    |
|        | Example:                                                                                                    |
|        | RP/0/RP0/CPU0:router(config)# interface TenGigE 0/3/0/0                                                                                                    |
|        | Enters interface configuration mode.                                                                                                    |
| Step 3 | vrf vrf-name                                                                                                    |
|        | Example:                                                                                                    |
|        | RP/0/RP0/CPU0:router(config-if)# vrf vrf_A                                                                                                    |
|        | Configures a VRF instance and enters VRF configuration mode.                                                                                                    |
| Step 4 | ipv4 address ipv4-address mask                                                                                                    |
|        | Example:                                                                                                    |
|        | RP/0/RP0/CPU0:router(config-if)# ipv4 address 192.168.1.27 255.255.255.0                                                                                                    |
|        | Configures a primary IPv4 address for the specified interface.                                                                                                    |
| Step 5 | Use the <b>commit</b> or <b>end</b> command.                                                                                                    |
|        | commit - Saves the configuration changes and remains within the configuration session.                                                                                                    |
|        | end - Prompts user to take one of these actions:                                                                                                    |
|        | <ul> <li>Yes - Saves configuration changes and exits the configuration session.</li> <li>No - Exits the configuration session without committing the configuration changes.</li> <li>Cancel - Remains in the configuration mode, without committing the configuration changes.</li> </ul> |

## **Configuring BGP as the Routing Protocol Between the PE and CE Routers**

Perform this task to configure PE-to-CE routing sessions using BGP.

#### **SUMMARY STEPS**

- 1. configure
- 2. router bgp autonomous-system-number

- **3. bgp router-id** {*ip-address*}
- 4. vrf vrf-name
- 5. address-family ipv4 unicast
- 6. label mode per-ce
- **7.** Do one of the following:
  - redistribute connected [ metric metric-value ] [ route-policy route-policy-name ]
  - redistribute ospf *process-id* [match { external [1|2] | internal | nssa-external [1|2] } ] [ metric *metric-value* ] [route-policy *route-policy-name* ]
  - redistribute static [metric metric-value ] [route-policy route-policy-name]
- 8. aggregate-address *address/mask-length* [as-set] [as-confed-set] [summary-only] [route-policy *route-policy-name*]
- **9. network** {*ip-address/prefix-length* | *ip-address mask* } [ **route-policy** *route-policy-name*]
- 10. exit
- **11. neighbor** *ip*-address
- 12. remote-as autonomous-system-number
- **13.** password { clear | encrypted } password
- **14.** ebgp-multihop [ *ttl-value* ]
- 15. address-family ipv4 unicast
- **16.** allowas-in [as-occurrence-number]
- **17. route-policy** *route-policy-name* **in**
- **18.** route-policy route-policy-name out
- **19.** Use the **commit** or **end** command.

#### **DETAILED STEPS**

| Step 1 | configure                                                                                                  |
|--------|----------------------------------------------------------------------------------------------------|
|        | Example:                                                                                                   |
|        | RP/0/RP0/CPU0:router# configure                                                                            |
|        | Enters XR Config mode.                                                                                     |
| Step 2 | router bgp autonomous-system-number                                                                        |
|        | Example:                                                                                                   |
|        | RP/0/RP0/CPU0:router(config)# router bgp 120                                                               |
|        | Enters Border Gateway Protocol (BGP) configuration mode allowing you to configure the BGP routing process. |
| Step 3 | bgp router-id {ip-address}                                                                                 |
|        | Example:                                                                                                   |
|        | RP/0/RP0/CPU0:router(config-bgp)# bgp router-id 192.168.70.24                                              |

I

|        | Configures the local router with a router ID of 192.168.70.24.                                                                                                    |
|--------|----------------------------------------------------------------------------------------------------|
| Step 4 | vrf vrf-name                                                                                                    |
|        | Example:                                                                                                    |
|        | RP/0/RP0/CPU0:router(config-bgp)# vrf vrf_1                                                                                                    |
|        | Configures a VPN routing and forwarding (VRF) instance and enters VRF configuration mode for BGP routing.                                                                                                    |
| Step 5 | address-family ipv4 unicast                                                                                                    |
|        | Example:                                                                                                    |
|        | <pre>RP/0/RP0/CPU0:router(config-bgp-vrf)# address-family ipv4 unicast</pre>                                                                                                    |
|        | Enters VRF address family configuration mode for the IPv4 address family.                                                                                                    |
| Step 6 | label mode per-ce                                                                                                    |
|        | Example:                                                                                                    |
|        | RP/0/RP0/CPU0:router(config-bgp-vrf-af)# label mode per-ce                                                                                                    |
|        | Sets the MPLS VPN label allocation mode for each customer edge (CE) label mode allowing the provider edge (PE) router to allocate one label for every immediate next-hop.                                                                                                    |
| Step 7 | Do one of the following:                                                                                                    |
|        | <ul> <li>redistribute connected [ metric metric-value ] [ route-policy route-policy-name ]</li> <li>redistribute ospf process-id [match { external [ 1   2 ]   internal   nssa-external [ 1   2 ] } ] [ metric metric-value ] [route-policy route-policy-name ]</li> <li>redistribute static [metric metric-value ] [ route-policy route-policy-name ]</li> </ul> |
|        | Example:                                                                                                    |
|        | RP/0/RP0/CPU0:router(config-bgp-vrf-af)# redistribute connected                                                                                                    |
|        | Causes routes to be redistributed into BGP. The routes that can be redistributed into BGP are:                                                                                                    |
|        | <ul> <li>Connected</li> <li>Intermediate System-to-Intermediate System (IS-IS)</li> <li>Open Shortest Path First (OSPF)</li> <li>Static</li> </ul>                                                                                                    |
| Step 8 | aggregate-address address/mask-length [as-set] [as-confed-set] [summary-only] [route-policy route-policy-name]                                                                                                    |
|        | Example:                                                                                                    |
|        | RP/0/RP0/CPU0:router(config-bgp-vrf-af)# aggregate-address 10.0.0.0/8 as-set                                                                                                    |
|        | Creates an aggregate address. The path advertised for this route is an autonomous system set consisting of all elements contained in all paths that are being summarized.                                                                                                    |
|        |                                                                                                    |

I

|         | • The <b>as-set</b> keyword generates autonomous system set path information and community information from contributing paths.                     |
|---------|----------------------------------------------------------------------------------------------------|
|         | • The <b>as-confed-set</b> keyword generates autonomous system confederation set path information from contributing paths.                          |
|         | • The summary-only keyword filters all more specific routes from updates.                                                                           |
|         | • The <b>route-policy</b> <i>route-policy-name</i> keyword and argument specify the route policy used to set the attributes of the aggregate route. |
| Step 9  | <b>network</b> { <i>ip-address/prefix-length</i>   <i>ip-address mask</i> } [ <b>route-policy</b> <i>route-policy-name</i> ]                        |
|         | Example:                                                                                                    |
|         | RP/0/RP0/CPU0:router(config-bgp-vrf-af)# network 172.20.0.0/16                                                                                      |
|         | Configures the local router to originate and advertise the specified network.                                                                       |
| Step 10 | exit                                                                                                    |
|         | Example:                                                                                                    |
|         | RP/0/RP0/CPU0:router(config-bgp-vrf-af)# exit                                                                                                    |
|         | Exits VRF address family configuration mode and returns the router to VRF configuration mode for BGP routing.                                       |
| Step 11 | neighbor ip-address                                                                                                    |
|         | Example:                                                                                                    |
|         | RP/0/RP0/CPU0:router(config-bgp-vrf)# neighbor 172.168.40.24                                                                                        |
|         | Places the router in VRF neighbor configuration mode for BGP routing and configures the neighbor IP address 172.168.40.24 as a BGP peer.            |
| Step 12 | remote-as autonomous-system-number                                                                                                    |
|         | Example:                                                                                                    |
|         | RP/0/RP0/CPU0:router(config-bgp-vrf-nbr)# remote-as 2002                                                                                            |
|         | Creates a neighbor and assigns it a remote autonomous system number.                                                                                |
| Step 13 | <pre>password { clear   encrypted } password</pre>                                                                                                  |
|         | Example:                                                                                                    |
|         | RP/0/RP0/CPU0:router(config-bgp-vrf-nbr)# password clear pswd123                                                                                    |
|         | Configures neighbor 172.168.40.24 to use MD5 authentication with the password pswd123.                                                              |
| Step 14 | ebgp-multihop [ ttl-value ]                                                                                                    |
|         | Example:                                                                                                    |

I

|         | RP/0/RP0/CPU0:router(config-bgp-vrf-nbr)# ebgp-multihop                                                                                                    |
|---------|----------------------------------------------------------------------------------------------------|
|         | Allows a BGP connection to neighbor 172.168.40.24.                                                                                                    |
| Step 15 | address-family ipv4 unicast                                                                                                    |
|         | Example:                                                                                                    |
|         | RP/0/RP0/CPU0:router(config-bgp-vrf-nbr)# address-family ipv4 unicast                                                                                                    |
|         | Enters VRF neighbor address family configuration mode for BGP routing.                                                                                                    |
| Step 16 | allowas-in [as-occurrence-number]                                                                                                    |
|         | Example:                                                                                                    |
|         | RP/0/RP0/CPU0:router(config-bgp-vrf-nbr-af)# allowas-in 3                                                                                                    |
|         | Replaces the neighbor autonomous system number (ASN) with the PE ASN in the AS path three times.                                                                                                    |
| Step 17 | route-policy route-policy-name in                                                                                                    |
|         | Example:                                                                                                    |
|         | RP/0/RP0/CPU0:router(config-bgp-vrf-nbr-af)# route-policy In-Ipv4 in                                                                                                    |
|         | Applies the In-Ipv4 policy to inbound IPv4 unicast routes.                                                                                                    |
| Step 18 | route-policy route-policy-name out                                                                                                    |
|         | Example:                                                                                                    |
|         | RP/0/RP0/CPU0:router(config-bgp-vrf-nbr-af)# route-policy In-Ipv4 in                                                                                                    |
|         | Applies the In-Ipv4 policy to outbound IPv4 unicast routes.                                                                                                    |
| Step 19 | Use the <b>commit</b> or <b>end</b> command.                                                                                                    |
|         | commit - Saves the configuration changes and remains within the configuration session.                                                                                                    |
|         | end - Prompts user to take one of these actions:                                                                                                    |
|         | <ul> <li>Yes - Saves configuration changes and exits the configuration session.</li> <li>No - Exits the configuration session without committing the configuration changes.</li> <li>Cancel - Remains in the configuration mode, without committing the configuration changes.</li> </ul> |

## **Configuring RIPv2 as the Routing Protocol Between the PE and CE Routers**

Perform this task to configure provider edge (PE)-to-customer edge (CE) routing sessions using Routing Information Protocol version 2 (RIPv2).

#### **SUMMARY STEPS**

- 1. configure
- **2**. router rip
- 3. vrf vrf-name
- 4. interface type instance
- **5. site-of-origin** { *as-number* : *number* | *ip-address* : *number* }
- 6. exit
- 7. Do one of the following:
  - redistribute bgp *as-number* [[ external | internal | local ][ route-policy *name* ]
  - redistribute connected [ route-policy name ]
  - redistribute isis *process-id* [ level-1 | level-1-2 | level-2 ] [ route-policy *name* ]
  - redistribute eigrp as-number [ route-policy name ]
  - redistribute ospf *process-id* [ match { external [ 1 | 2 ] | internal | nssa-external [ 1 | 2 ] } ] [ route-policy *name* ]
  - redistribute static [ route-policy name ]
- 8. Use the commit or end command.

#### **DETAILED STEPS**

| Step 1 | configure                                                                                                    |
|--------|----------------------------------------------------------------------------------------------------|
|        | Example:                                                                                                    |
|        | RP/0/RP0/CPU0:router# configure                                                                                     |
|        | Enters XR Config mode.                                                                                              |
| Step 2 | router rip                                                                                                    |
|        | Example:                                                                                                    |
|        | RP/0/RP0/CPU0:router(config)# router rip                                                                            |
|        | Enters the Routing Information Protocol (RIP) configuration mode allowing you to configure the RIP routing process. |
| Step 3 | vrf vrf-name                                                                                                    |
|        | Example:                                                                                                    |
|        | RP/0/RP0/CPU0:router(config-rip) # vrf vrf_1                                                                        |
|        | Configures a VPN routing and forwarding (VRF) instance and enters VRF configuration mode for RIP routing.           |
| Step 4 | interface type instance                                                                                             |
|        | Example:                                                                                                    |
|        | RP/0/RP0/CPU0:router(config-rip-vrf)# interface TenGigE 0/3/0/0                                                     |

Enters VRF interface configuration mode.

**Step 5** site-of-origin { *as-number : number* | *ip-address : number* }

#### Example:

RP/0/RP0/CPU0:router(config-rip-vrf-if)# site-of-origin 200:1

Identifies routes that have originated from a site so that the re-advertisement of that prefix back to the source site can be prevented. Uniquely identifies the site from which a PE router has learned a route.

#### Step 6 exit

#### Example:

RP/0/RP0/CPU0:router(config-rip-vrf-if)# exit

Exits VRF interface configuration mode, and returns the router to VRF configuration mode for RIP routing.

#### **Step 7** Do one of the following:

- redistribute bgp *as-number* [ [ external | internal | local ] [ route-policy *name* ]
- redistribute connected [ route-policy name ]
- redistribute isis process-id [ level-1 | level-1-2 | level-2 ] [ route-policy name ]
- redistribute eigrp as-number [ route-policy name ]
- redistribute ospf process-id [ match { external [ 1 | 2 ] | internal | nssa-external [ 1 | 2 ] } ] [ route-policy name
  ]
- redistribute static [ route-policy name ]

#### Example:

RP/0/RP0/CPU0:router(config-rip-vrf)# redistribute connected

Causes routes to be redistributed into RIP. The routes that can be redistributed into RIP are:

- Border Gateway Protocol (BGP)
- Connected
- Enhanced Interior Gateway Routing Protocol (EIGRP)
- Intermediate System-to-Intermediate System (IS-IS)
- Open Shortest Path First (OSPF)
- Static

#### Step 8 Use the commit or end command.

commit - Saves the configuration changes and remains within the configuration session.

end - Prompts user to take one of these actions:

- Yes Saves configuration changes and exits the configuration session.
- No Exits the configuration session without committing the configuration changes.
- Cancel Remains in the configuration mode, without committing the configuration changes.

## **Configuring Static Routes Between the PE and CE Routers**

Perform this task to configure provider edge (PE)-to-customer edge (CE) routing sessions that use static routes.

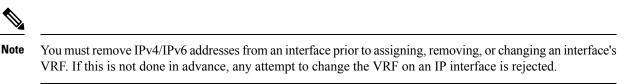

#### SUMMARY STEPS

- 1. configure
- **2**. router static
- **3.** vrf vrf-name
- 4. address-family ipv4 unicast
- **5.** *prefix/mask* [ **vrf** *vrf-name* ] { *ip-address* | *type interface-path-id* }
- 6. *prefix/mask* [vrf vrf-name] bfd fast-detect
- 7. Use the commit or end command.

#### **DETAILED STEPS**

## Step 1 configure Example:

RP/0/RP0/CPU0:router# configure

Enters XR Config mode.

#### Step 2 router static

#### Example:

RP/0/RP0/CPU0:router(config)# router static

Enters static routing configuration mode allowing you to configure the static routing process.

Step 3 vrf vrf-name

```
Example:
```

RP/0/RP0/CPU0:router(config-static) # vrf vrf\_1

Configures a VPN routing and forwarding (VRF) instance and enters VRF configuration mode for static routing.

#### Step 4 address-family ipv4 unicast

**Example:** 

RP/0/RP0/CPU0:router(config-static-vrf)# address-family ipv4 unicast

Enters VRF address family configuration mode for the IPv4 address family.

**Step 5** prefix/mask [ **vrf** vrf-name ] { ip-address | type interface-path-id }

#### Example:

RP/0/RP0/CPU0:router(config-static-vrf-afi)# 172.168.40.24/24 vrf vrf 1 10.1.1.1

Assigns the static route to vrf\_1.

# Step 6 prefix/mask [vrf vrf-name] bfd fast-detect Example:

RP/0/RP0/CPU0:router(config-static-vrf-afi)# 172.168.40.24/24 vrf vrf 1 bfd fast-detect

Enables bidirectional forwarding detection (BFD) to detect failures in the path between adjacent forwarding engines.

This option is available is when the forwarding router address is specified in Step 5.

**Step 7** Use the **commit** or **end** command.

commit - Saves the configuration changes and remains within the configuration session.

end - Prompts user to take one of these actions:

- Yes Saves configuration changes and exits the configuration session.
- No Exits the configuration session without committing the configuration changes.
- Cancel Remains in the configuration mode, without committing the configuration changes.

### Configuring OSPF as the Routing Protocol Between the PE and CE Routers

Perform this task to configure provider edge (PE)-to-customer edge (CE) routing sessions that use Open Shortest Path First (OSPF).

#### SUMMARY STEPS

- 1. configure
- 2. router ospf process-name
- **3.** vrf vrf-name
- **4.** router-id {*router-id* | type interface-path-id}
- **5.** Do one of the following:
  - redistribute bgp process-id [metric metric-value] [metric-type {1 | 2}] [route-policy policy-name ] [ tag tag-value]
  - redistribute connected [metric metric-value] [metric-type {1 | 2}] [route-policy policy-name] [tag tag-value]
  - redistribute ospf *process-id* [match {external [1 | 2] | internal | nssa-external [1 | 2]}] [metric *metric-value*] [metric-type {1 | 2}] [route-policy *policy-name*] [tag *tag-value*]
  - redistribute static [metric *metric-value*] [metric-type {1 | 2}] [route-policy *policy-name*] [tag *tag-value*]

- redistribute eigrp *process-id* [match {external [1 | 2] | internal | nssa-external [1 | 2]]} [metric *metric-value*] [metric-type {1 | 2}] [route-policy *policy-name*] [tag *tag-value*]
- redistribute rip [metric metric-value] [metric-type {1 | 2}] [route-policy policy-name] [tag tag-value]
- 6. area area-id
- 7. interface type interface-path-id
- **8.** Use the **commit** or **end** command.

#### **DETAILED STEPS**

| Step 1 | configure                                                                                                    |
|--------|----------------------------------------------------------------------------------------------------|
|        | Example:                                                                                                    |
|        | RP/0/RP0/CPU0:router# configure                                                                                                    |
|        | Enters XR Config mode.                                                                                                    |
| Step 2 | router ospf process-name                                                                                                    |
|        | Example:                                                                                                    |
|        | RP/0/RP0/CPU0:router(config)# router ospf 109                                                                                                    |
|        | Enters OSPF configuration mode allowing you to configure the OSPF routing process.                                                                                                    |
| Step 3 | vrf vrf-name                                                                                                    |
|        | Example:                                                                                                    |
|        | RP/0/RP0/CPU0:router(config-ospf)# vrf vrf_1                                                                                                    |
|        | Configures a VPN routing and forwarding (VRF) instance and enters VRF configuration mode for OSPF routing.                                                                                                    |
| Step 4 | router-id {router-id   type interface-path-id}                                                                                                    |
|        | Example:                                                                                                    |
|        | RP/0/RP0/CPU0:router(config-ospf-vrf)# router-id 172.20.10.10                                                                                                    |
|        | Configures the router ID for the OSPF routing process.                                                                                                    |
| Step 5 | Do one of the following:                                                                                                    |
|        | <ul> <li>redistribute bgp process-id [metric metric-value] [metric-type {1   2}] [route-policy policy-name] [ tag tag-value]</li> <li>redistribute connected [metric metric-value] [metric-type {1   2}] [route-policy policy-name] [tag tag-value]</li> <li>redistribute ospf process-id [match {external [1   2]   internal   nssa-external [1   2]}] [metric metric-value] [metric-type {1   2}] [route-policy policy-name] [tag tag-value]</li> <li>redistribute static [metric metric-value] [metric-type {1   2}] [route-policy policy-name] [tag tag-value]</li> <li>redistribute static [metric metric-value] [metric-type {1   2}] [route-policy policy-name] [tag tag-value]</li> <li>redistribute eigrp process-id [match {external [1   2]   internal   nssa-external [1   2]]} [metric metric-value] [metric-type {1   2}] [route-policy policy-name] [tag tag-value]</li> </ul> |

• redistribute rip [metric metric-value] [metric-type {1 | 2}] [route-policy policy-name] [tag tag-value]

#### Example:

```
RP/0/RP0/CPU0:router(config-ospf-vrf)# redistribute connected
```

Causes routes to be redistributed into OSPF. The routes that can be redistributed into OSPF are:

- Border Gateway Protocol (BGP)
- Connected
- Enhanced Interior Gateway Routing Protocol (EIGRP)
- OSPF
- Static
- Routing Information Protocol (RIP)

**Step 6** area area-id

Example:

RP/0/RP0/CPU0:router(config-ospf-vrf)# area 0

Configures the OSPF area as area 0.

**Step 7** interface type interface-path-id

#### Example:

RP/0/RP0/CPU0:router(config-ospf-vrf-ar)# interface TenGigE 0/3/0/0

Associates interface TenGigE 0/3/0/0 with area 0.

**Step 8** Use the **commit** or **end** command.

**commit** - Saves the configuration changes and remains within the configuration session.

end - Prompts user to take one of these actions:

- Yes Saves configuration changes and exits the configuration session.
- No Exits the configuration session without committing the configuration changes.
- · Cancel Remains in the configuration mode, without committing the configuration changes.

#### Configuring EIGRP as the Routing Protocol Between the PE and CE Routers

Perform this task to configure provider edge (PE)-to-customer edge (CE) routing sessions that use Enhanced Interior Gateway Routing Protocol (EIGRP).

Using EIGRP between the PE and CE routers allows you to transparently connect EIGRP customer networks through an MPLS-enable Border Gateway Protocol (BGP) core network so that EIGRP routes are redistributed through the VPN across the BGP network as internal BGP (iBGP) routes.

L

#### Before you begin

BGP is configured in the network. See the *Implementing BGP* module in the *Routing Configuration Guide* for Cisco NCS 6000 Series Routers

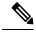

**Note** You must remove IPv4/IPv6 addresses from an interface prior to assigning, removing, or changing an interface's VRF. If this is not done in advance, any attempt to change the VRF on an IP interface is rejected.

#### **SUMMARY STEPS**

- 1. configure
- 2. router eigrp *as-number*
- 3. vrf vrf-name
- 4. address-family ipv4
- 5. router-id router-id
- 6. autonomous-system *as-number*
- 7. default-metric bandwidth delay reliability loading mtu
- 8. redistribute { { bgp | connected | isis | ospf | rip | static } [ *as-number* | *instance-name* ] } [ route-policy *name* ]
- **9. interface** *type interface-path-id*
- **10. site-of-origin** { *as-number:number* | *ip-address: number* }
- **11.** Use the **commit** or **end** command.

#### **DETAILED STEPS**

| Step 1 | configure                                                                                                   |
|--------|----------------------------------------------------------------------------------------------------|
|        | Example:                                                                                                    |
|        | RP/0/RP0/CPU0:router# configure                                                                             |
|        | Enters XR Config mode.                                                                                      |
| Step 2 | router eigrp as-number                                                                                      |
|        | Example:                                                                                                    |
|        | RP/0/RP0/CPU0:router(config) # router eigrp 24                                                              |
|        | Enters EIGRP configuration mode allowing you to configure the EIGRP routing process.                        |
| Step 3 | vrf vrf-name                                                                                                |
|        | Example:                                                                                                    |
|        | RP/0/RP0/CPU0:router(config-eigrp)# vrf vrf_1                                                               |
|        | Configures a VPN routing and forwarding (VRF) instance and enters VRF configuration mode for EIGRP routing. |

| Step 4  | address-family ipv4                                                                                                   |
|---------|----------------------------------------------------------------------------------------------------|
|         | Example:                                                                                                    |
|         | <pre>RP/0/RP0/CPU0:router(config-eigrp-vrf)# address family ipv4</pre>                                                |
|         | Enters VRF address family configuration mode for the IPv4 address family.                                             |
| Step 5  | router-id                                                                                                    |
|         | Example:                                                                                                    |
|         | <pre>RP/0/RP0/CPU0:router(config-eigrp-vrf-af)# router-id 172.20.0.0</pre>                                            |
|         | Configures the router ID for the Enhanced Interior Gateway Routing Protocol (EIGRP) routing process.                  |
| Step 6  | autonomous-system as-number                                                                                           |
|         | Example:                                                                                                    |
|         | RP/0/RP0/CPU0:router(config-eigrp-vrf-af)# autonomous-system 6                                                        |
|         | Configures the EIGRP routing process to run within a VRF.                                                             |
| Step 7  | default-metric bandwidth delay reliability loading mtu                                                                |
|         | Example:                                                                                                    |
|         | RP/0/RP0/CPU0:router(config-eigrp-vrf-af)# default-metric 100000 4000 200 45 4470                                     |
|         | Sets the metrics for an EIGRP.                                                                                        |
| Step 8  | redistribute { { bgp   connected   isis   ospf   rip   static } [ as-number   instance-name ] } [ route-policy name ] |
|         | Example:                                                                                                    |
|         | RP/0/RP0/CPU0:router(config-eigrp-vrf-af)# redistribute connected                                                     |
|         | Causes connected routes to be redistributed into EIGRP.                                                               |
| Step 9  | interface type interface-path-id                                                                                      |
|         | Example:                                                                                                    |
|         | RP/0/RP0/CPU0:router(config-eigrp-vrf-af)# interface TenGigE 0/3/0/0                                                  |
|         | Associates interface TenGigE 0/3/0/0 with the EIGRP routing process.                                                  |
| Step 10 | <pre>site-of-origin { as-number:number   ip-address : number }</pre>                                                  |
|         | Example:                                                                                                    |
|         | RP/0/RP0/CPU0:router(config-eigrp-vrf-af-if)# site-of-origin 201:1                                                    |
|         | Configures site of origin (SoO) on interface TenGigE 0/3/0/0.                                                         |

Step 11 Use the commit or end command.

commit - Saves the configuration changes and remains within the configuration session.

end - Prompts user to take one of these actions:

- Yes Saves configuration changes and exits the configuration session.
- No Exits the configuration session without committing the configuration changes.
- Cancel Remains in the configuration mode, without committing the configuration changes.

## **Configuring EIGRP Redistribution in the MPLS VPN**

Perform this task for every provider edge (PE) router that provides VPN services to enable Enhanced Interior Gateway Routing Protocol (EIGRP) redistribution in the MPLS VPN.

#### Before you begin

The metric can be configured in the route-policy configuring using the **redistribute** command (or configured with the **default-metric** command). If an external route is received from another EIGRP autonomous system or a non-EIGRP network without a configured metric, the route is not installed in the EIGRP database. If an external route is received from another EIGRP autonomous system or a non-EIGRP network without a configured metric, the route is not installed in the EIGRP database. If an external route is received from another EIGRP autonomous system or a non-EIGRP network without a configured metric, the route is not advertised to the CE router. See the *Implementing EIGRP* module in the *Routing Configuration Guide for Cisco NCS 6000 Series Routers*.

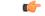

**Restriction** Redistribution between native EIGRP VPN routing and forwarding (VRF) instances is not supported. This behavior is designed.

#### SUMMARY STEPS

- 1. configure
- 2. router eigrp as-number
- 3. vrf vrf-name
- 4. address-family ipv4
- 5. redistribute bgp [as-number] [route-policy policy-name]
- 6. Use the commit or end command.

#### **DETAILED STEPS**

#### Step 1 configure

#### Example:

RP/0/RP0/CPU0:router# configure

Enters XR Config mode.

#### **Step 2** router eigrp *as-number*

|        | Example:                                                                               |
|--------|----------------------------------------------------------------------------------------|
|        | RP/0/RP0/CPU0:router(config)# router eigrp 24                                          |
|        | Enters EIGRP configuration mode allowing you to configure the EIGRP routing process.   |
| Step 3 | vrf vrf-name                                                                           |
|        | Example:                                                                               |
|        | RP/0/RP0/CPU0:router(config-eigrp)# vrf vrf_1                                          |
|        | Configures a VRF instance and enters VRF configuration mode for EIGRP routing.         |
| Step 4 | address-family ipv4                                                                    |
|        | Example:                                                                               |
|        | <pre>RP/0/RP0/CPU0:router(config-eigrp-vrf)# address family ipv4</pre>                 |
|        | Enters VRF address family configuration mode for the IPv4 address family.              |
| Step 5 | redistribute bgp [as-number] [route-policy policy-name]                                |
|        | Example:                                                                               |
|        | RP/0/RP0/CPU0:router(config-eigrp-vrf-af)# redistribute bgp 24 route-policy policy_A   |
|        | Causes Border Gateway Protocol (BGP) routes to be redistributed into EIGRP.            |
| Step 6 | Use the <b>commit</b> or <b>end</b> command.                                           |
|        | commit - Saves the configuration changes and remains within the configuration session. |
|        | end - Prompts user to take one of these actions:                                       |
|        |                                                                                        |

- Yes Saves configuration changes and exits the configuration session.
- No Exits the configuration session without committing the configuration changes.
- Cancel Remains in the configuration mode, without committing the configuration changes.

# **Verifying the MPLS Layer 3 VPN Configuration**

Perform this task to verify the MPLS Layer 3 VPN configuration.

#### **SUMMARY STEPS**

- 1. show running-config router bgp as-number vrf vrf-name
- 2. show running-config routes
- **3. show ospf vrf** *vrf*-*name* **database**
- 4. show running-config router bgp as-number vrf vrf-name neighbor ip-address
- 5. show bgp vrf vrf-name summary

- 6. show bgp vrf vrf-name neighbors ip-address
- 7. show bgp vrf *vrf-name*
- **8. show route vrf** *vrf-name ip-address*
- 9. show bgp vpn unicast summary
- **10**. show running-config router isis
- **11**. show running-config mpls
- 12. show isis adjacency
- 13. show mpls ldp forwarding
- 14. show bgp vpnv4 unicast or show bgp vrf vrf-name
- **15.** show bgp vrf *vrf-name* imported-routes
- **16.** show route vrf vrf-name ip-address
- **17.** show cef vrf vrf-name ip-address
- **18.** show cef vrf vrf-name ip-address location node-id
- **19.** show bgp vrf vrf-name ip-address
- 20. show ospf vrf vrf-name database

#### **DETAILED STEPS**

| Step 1 | show running-config router bgp as-number vrf vrf-name                                                   |
|--------|----------------------------------------------------------------------------------------------------|
|        | Example:                                                                                                |
|        | RP/0/RP0/CPU0:router# show running-config router bgp 3 vrf vrf_A                                        |
|        | Displays the specified VPN routing and forwarding (VRF) content of the currently running configuration. |
| Step 2 | show running-config routes                                                                              |
|        | Example:                                                                                                |
|        | RP/0/RP0/CPU0:router# show running-config routes                                                        |
|        | Displays the Open Shortest Path First (OSPF) routes table in the currently running configuration.       |
| Step 3 | show ospf vrf vrf-name database                                                                         |
|        | Example:                                                                                                |
|        | RP/0/RP0/CPU0:router# show ospf vrf vrf_A database                                                      |
|        | Displays lists of information related to the OSPF database for a specified VRF.                         |
| Step 4 | show running-config router bgp as-number vrf vrf-name neighbor ip-address                               |
|        | Example:                                                                                                |
|        | RP/0/RP0/CPU0:router# show running-config router bgp 3 vrf vrf_A neighbor 172.168.40.24                 |
|        | Displays the Border Gateway Protocol (BGP) VRF neighbor content of the currently running configuration. |

•

. .

- -

| Step 5  | show bgp vrf vrf-name summary                                                                                   |
|---------|----------------------------------------------------------------------------------------------------|
|         | Example:                                                                                                    |
|         | RP/0/RP0/CPU0:router# show bgp vrf vrf_A summary                                                                |
|         | Displays the status of the specified BGP VRF connections.                                                       |
| Step 6  | show bgp vrf vrf-name neighbors ip-address                                                                      |
|         | Example:                                                                                                    |
|         | RP/0/RP0/CPU0:router# show bgp vrf vrf_A neighbors 172.168.40.24                                                |
|         | Displays information about BGP VRF connections to the specified neighbors.                                      |
| Step 7  | show bgp vrf vrf-name                                                                                           |
|         | Example:                                                                                                    |
|         | RP/0/RP0/CPU0:router# show bgp vrf vrf_A                                                                        |
|         | Displays information about a specified BGP VRF.                                                                 |
| Step 8  | show route vrf vrf-name ip-address                                                                              |
|         | Example:                                                                                                    |
|         | RP/0/RP0/CPU0:router# show route vrf vrf_A 10.0.0.0                                                             |
|         | Displays the current routes in the Routing Information Base (RIB) for a specified VRF.                          |
| Step 9  | show bgp vpn unicast summary                                                                                    |
|         | Example:                                                                                                    |
|         | RP/0/RP0/CPU0:router# show bgp vpn unicast summary                                                              |
|         | Displays the status of all BGP VPN unicast connections.                                                         |
| Step 10 | show running-config router isis                                                                                 |
|         | Example:                                                                                                    |
|         | RP/0/RP0/CPU0:router# show running-config router isis                                                           |
|         | Displays the Intermediate System-to-Intermediate System (IS-IS) content of the currently running configuration. |
| Step 11 | show running-config mpls                                                                                        |
|         | Example:                                                                                                    |
|         | RP/0/RP0/CPU0:router# show running-config mpls                                                                  |

Displays the MPLS content of the currently running-configuration.

| Step 12 | show isis adjacency                                                                           |
|---------|-----------------------------------------------------------------------------------------------|
|         | Example:                                                                                      |
|         | RP/0/RP0/CPU0:router# show isis adjacency                                                     |
|         | Displays IS-IS adjacency information.                                                         |
| Step 13 | show mpls ldp forwarding                                                                      |
|         | Example:                                                                                      |
|         | RP/0/RP0/CPU0:router# show mpls ldp forwarding                                                |
|         | Displays the Label Distribution Protocol (LDP) forwarding state installed in MPLS forwarding. |
| Step 14 | show bgp vpnv4 unicast or show bgp vrf vrf-name                                               |
|         | Example:                                                                                      |
|         | RP/0/RP0/CPU0:router# show bgp vpnv4 unicast                                                  |
|         | Displays entries in the BGP routing table for VPNv4 or VPNv6 unicast addresses.               |
| Step 15 | show bgp vrf vrf-name imported-routes                                                         |
|         | Example:                                                                                      |
|         | RP/0/RP0/CPU0:router# show bgp vrf vrf_A imported-routes                                      |
|         | Displays BGP information for routes imported into specified VRF instances.                    |
| Step 16 | show route vrf vrf-name ip-address                                                            |
|         | Example:                                                                                      |
|         | RP/0/RP0/CPU0:router# show route vrf vrf_A 10.0.0.0                                           |
|         | Displays the current specified VRF routes in the RIB.                                         |
| Step 17 | show cef vrf vrf-name ip-address                                                              |
|         | Example:                                                                                      |
|         | RP/0/RP0/CPU0:router# show cef vrf vrf_A 10.0.0.1                                             |
|         | Displays the IPv4 Cisco Express Forwarding (CEF) table for a specified VRF.                   |
| Step 18 | show cef vrf vrf-name ip-address location node-id                                             |
|         | Example:                                                                                      |
|         | RP/0/RP0/CPU0:router# show cef vrf vrf_A 10.0.0.1 location 0/1/cpu0                           |
|         |                                                                                               |

Displays the IPv4 CEF table for a specified VRF and location.

I

# Step 19 show bgp vrf vrf-name ip-address Example:

RP/0/RP0/CPU0:router# show bgp vrf vrf\_A 10.0.0.0

Displays entries in the BGP routing table for VRF vrf\_A.

Step 20 show ospf vrf *vrf-name* database

#### Example:

RP/0/RP0/CPU0:router# show ospf vrf vrf A database

Displays lists of information related to the OSPF database for a specified VRF.

# **Configuration Examples for Implementing MPLS Layer 3 VPNs**

The following section provides sample configurations for MPLS L3VPN features:

# **Configuring an MPLS VPN Using BGP: Example**

The following example shows the configuration for an MPLS VPN using BGP on "vrf vpn1":

```
address-family ipv4 unicast
    import route-target
      100:1
    Т
    export route-target
      100:1
    1
  !
!
route-policy pass-all
 pass
end-policy
interface Loopback0
  ipv4 address 10.0.0.1 255.255.255.255
interface TenGigE 0/1/0/0
 vrf vpn1
 ipv4 address 10.0.0.2 255.0.0.0
L.
interface TenGigE 0/1/0/1
 ipv4 address 10.0.0.1 255.0.0.0
T.
router ospf 100
 area 100
   interface loopback0
   interface TenGigE 0/1/0/1
  1
1
router bgp 100
 address-family vpnv4 unicast
```

L

```
retain route-target route-policy policy1
  neighbor 10.0.0.3
    remote-as 100
    update-source Loopback0
    address-family vpnv4 unicast
  1
  vrf vpn1
   rd 100:1
    address-family ipv4 unicast
     redistribute connected
    1
    neighbor 10.0.0.1
      remote-as 200
      address-family ipv4 unicast
        as-override
       route-policy pass-all in
        route-policy pass-all out
      1
      advertisement-interval 5
    1
 1
!
mpls ldp
 route-id looback0
  interface TenGigE 0/1/0/1
Т
```

# **Configuring the Routing Information Protocol on the PE Router: Example**

The following example shows the configuration for the RIP on the PE router:

```
vrf vpn1
 address-family ipv4 unicast
    import route-target
     100:1
    T.
    export route-target
      100:1
    1
 1
!
route-policy pass-all
 pass
end-policy
!
interface TenGigE 0/1/0/0
 vrf vpn1
 ipv4 address 10.0.0.2 255.0.0.0
!
router rip
vrf vpn1
 interface TenGigE 0/1/0/0
  1
 timers basic 30 90 90 120
 redistribute bgp 100
 default-metric 3
 route-policy pass-all in
 Т
```

# **Configuring the PE Router Using EIGRP: Example**

The following example shows the configuration for the Enhanced Interior Gateway Routing Protocol (EIGRP) on the PE router:

```
Router eigrp 10

vrf VRF1

address-family ipv4

router-id 10.1.1.2

default-metric 100000 2000 255 1 1500

as 62

redistribute bgp 2000

interface Loopback0

!

interface TenGigE 0/6/0/0
```

# **Pseudowire Headend**

Pseudowire Headend (PWHE) feature allows termination of access pseudowires (PWs) into a Layer 3 (VRF or global) domain or into a Layer 2 domain. PWs provide an easy and scalable mechanism for tunneling customer traffic into a common IP/MPLS network infrastructure. PWHE allows customers to provision features such as quality of service (QoS), access lists (ACL), lawful intercept (LI), bidirectional forwarding detection (BFD), unicast reverse path forwarding (uRPF), NetFlow, and L3VPN on a per PWHE interface basis, on a service Provider Edge (PE) router.

Pseudowires (PWs) enable payloads to be transparently carried across IP/MPLS packet-switched networks (PSNs). Service providers are now extending PW connectivity into the access and aggregation regions of their networks. PWs are regarded as simple and manageable lightweight tunnels for returning customer traffic into core networks.

PWHE cross-connects to a pseudowire neighbor, which is reachable through recursive as well as non-recursive prefix. The reachability through recursive prefix is through introduction of BGP RFC3107 support on the Cisco NCS 6000 Series Router. Consider the following network topology for an example scenario.

#### Figure 2: Pseudowire Network

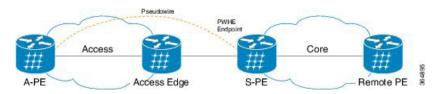

For PWHE cross-connect configuration, interconnectivity between A-PE (Access Provider Edge) and S-PE (Service Provider Edge) is through BGP RFC3107 that distributes MPLS labels along with IP prefixes. The customer network can avoid using an IGP to provide connectivity to the S-PE device, which is outside the customer's autonomous system.

For all practical purposes, the PWHE interface is treated like any other existing L3 interface. PWs operate in one of the following modes:

- Bridged interworking (VC type 4 or VC type 5) mode
- IP interworking mode (VC type 11)

With VC type 4 and VC type 5, PWs carry customer Ethernet frames (tagged or untagged) with IP payload. Thus, an S-PE device must perform ARP resolution for customer IP addresses learned over the PWHE. With VC type 4 (VLAN tagged) and VC type 5 (Ethernet port/raw), PWHE acts as a broadcast interface. Whereas with VC type 11 (IP Interworking), PWHE acts as a point-to-point interface. Therefore there are two types of PWHE interface:

- PW-Ether (for VC type 4 and 5)
- PW-IW (for VC type 11)

These PWs can terminate into a VRF or the IP global table on S-PE.

#### **Benefits of PWHE**

Some of the benefits of implementing PWHE are:

- Dissociates the customer facing interface (CFI) of the S-PE from the underlying physical transport media of the access or aggregation network.
- Reduces capex in the access or aggregation network and S-PE.
- Distributes and scales the customer facing Layer 2 UNI interface set.
- Implements a uniform method of OAM functionality.
- Enables providers to extend or expand the Layer 3 service footprints.
- Provides a method of terminating customer traffic into a next generation network (NGN).

#### **Generic Interface List**

A generic interface list contains a list of physical or bundle interfaces that is used in a PW-HE connection.

The generic interface list supports only main interfaces, and not sub-interfaces. The generic interface list is bi-directional and restricts both receive and transmit interfaces on access-facing line cards. The generic interface list has no impact on the core-facing side.

A generic interface list is used to limit the resources allocated for a PWHE interface to the set of interfaces specified in the list.

Only the S-PE is aware of the generic interface list and expects that the PWHE packets arrive on only line cards with generic interface list members on it. If packets arrive at the line card without generic interface list members on it, they are dropped.

## **Configure Pseudowire Headend**

The Pseudowire Headend (PWHE) is created by configuring the pw-ether main interface, pw-ether subinterface, or pw-iw interface. The available PWHE types are pw-ether main interfaces, subinterfaces, and pw-iw interfaces. Unless specified otherwise, the term interface is applicable for pw-ether main interfaces, subinterfaces, subinterfaces.

For the PWHE to be functional, the cross-connect has to be configured completely. Configuring other Layer 3 (L3) parameters, such as VRF and IP addresses, are optional for the PWHE to be functional. However, the L3 features are required for the Layer 3 services to be operational; that is, for PW L3 termination. PWHE supports both IPv4 and IPv6 addresses.

#### **PWHE Configuration Restrictions**

These configuration restrictions are applicable for PWHE:

- The generic interface list members must be the superset of the equal-cost multi-path routing (ECMP) path list to the A-PE.
- Only eight generic interface lists are supported per A-PE neighbor address.
- Eight Layer 3 links per generic interface list are supported.
- · Each generic interface list can have eight members in it including bundles.
- Only PW-Ether interfaces can be configured as L3 subinterfaces.
- Cross-connects that contain PW-Ether main interfaces can be configured as either VC type 4 or VC type 5. By default, the cross-connects are configured as VC type 5.
- Cross-connects that contain PW-Ether main interfaces that have L3 PW-Ether subinterfaces associated with them, are supported with only VC type 5.
- Cross-connects that contain PW-IW interfaces are only supported with IPv4 and VC type 11. PW-IW interfaces are the L3 virtual interfaces used for IP interworking. To configure the cross-connect as VC type 11, use the interworking ipv4 command.
- VC type 4 configuration is not supported on sub-interfaces. But if you try to configure, the system rejects the configuration. Though the system rejects the configuration, you must remove the configuration manually to avoid any issues that may occur later.
- PW-Ether interfaces and subinterfaces can be configured with both IPv4 and IPv6.
- QoS, ACL, LI, BFD, uRPF, NetFlow features are not supported on PW-Ether subinterface.
- PW-IW interfaces can be configured only with IPv4.
- Interface lists can accept 10-Gigabit Ethernet and 100-Gigabit Ethernet; other interfaces are rejected.
- Pseudowire redundancy, preferred path, local switching or L2TP for cross-connects configured with PWHE are not supported.
- Address family, Cisco Discovery Protocol (CDP) and MPLS configurations are not allowed on PWHE interfaces.
- Applications such as TE and LDP have checks for interface type and therefore do not allow PWHE to be configured.
- Only eBGP and static routes are supported.
- MAC address is not supported for a pw-iw interface.
- By default, control-word is enabled for PW-IW cross-connects.
- Members of Generic Interface List (GIL) can be physical or bundles links.
- GIL members must include all the ECMP paths.
- PWHE main interface and its sub-interfaces flap when you attempt to remove the PWHE main interface that has sub-interfaces. This happens even though the removal of the main interface configuration is rejected.

#### **Configure Pseudowire Headend**

This section describes how you can configure Pseudowire Headend feature at both S-PE and A-PE.

#### **S-PE** Configuration

Configuring PWHE involves these steps:

- Configure generic interface list
- Configure PWHE Ethernet and interworking interfaces, attach the generic interface list with a PWHE Ethernet and interworking interfaces
- · Configure PW class for Ethernet and interworking interfaces
- · Configure cross-connect using PWHE Ether and PWIW interfaces

```
/* S-PE Configuration */
```

/\* Configure generic interface list for PWHE Ethernet interface \*/

```
Router# configure
Router(config)# generic-interface-list pwhe-list-APE2-1
Router(config-gen-if-list)# interface Bundle-Ether200
Router(config-gen-if-list)# interface TenGigE0/0/0/0/4
Router(config-gen-if-list)# interface TenGigE0/0/0/0/5
```

```
/* Configure PWHE Ethernet interface and attach the generic interface list with a PWHE Ethernet interface ^{\ast/}
```

#### Router# configure

```
Router(config) # interface pw-ether 5001
Router(config-if) # ipv4 address 103.7.7.1 255.255.255.252
Router(config-if) # ipv6 address 103:107:1::1/126
Router(config-if) # attach generic-interface-list pwhe-list-APE2-1
```

/\* Configure generic interface list for PW interworking interface \*/

#### Router# configure

```
Router(config)# generic-interface-list pwhe-list-APE-2
Router(config-gen-if-list)# interface Bundle-Ether201
Router(config-gen-if-list)# interface TenGigE0/0/0/0/6
Router(config-gen-if-list)# interface TenGigE0/0/0/0/7
```

/\* Configure interworking interface and attach the generic interface list with an interworking
interface \*/

```
Router# configure
Router(config)# interface pw-iw 4001
Router(config-if)# ipv4 address 103.107.47.225 255.255.255.252
Router(config-if)# attach generic-interface-list pwhe-list-APE-2
```

/\* Configure PW class for Ethernet interface \*/

```
Router# configure
Router(config)# 12vpn
Router(config-12vpn)# pw-class APE2-PE1-PORT
Router(config-12vpn-pwc)# encapsulation mpls
Router(config-12vpn-pwc-mpls)# control-word
```

```
Router(config-l2vpn-pwc-mpls)# transport-mode ethernet
/* Configure cross-connect for PW Ethernet interface */
Router# configure
Router(config)# 12vpn
Router(config-l2vpn) # xconnect group APE2-PE1-PORT
Router(config-l2vpn-xc) # p2p APE2-PE1-5001
Router(config-l2vpn-xc-p2p)# interface PW-Ether5001
Router(config-l2vpn-xc-p2p-pw)# neighbor ipv4 100.1.8.1 pw-id 5001
Router(config-l2vpn-xc-p2p-pw) # pw-class APE2-PE1-PORT
/* Configure PW class for interworking interface */
Router# configure
Router(config) # 12vpn
Router(config-l2vpn)# pw-class APE-InetRI-PWIW-4001
Router(config-l2vpn-pwc)# encapsulation mpls
Router(config-l2vpn-pwc-mpls) # control-word
/* Configure cross-connect for PW interworking interface */
Router# configure
Router(config) # 12vpn
Router(config-l2vpn) # xconnect group APE-InetRI-PWIW-4001
Router(config=l2vpn-xc) # p2p APE-InetRI-PWIW-4001
Router(config-l2vpn-xc-p2p) # interface PW-IW4001
Router(config-l2vpn-xc-p2p-pw)# neighbor ipv4 100.1.9.1 pw-id 4001
Router (config-12vpn-xc-p2p-pw) # pw-class APE-InetRI-PWIW-4001
Router(config-l2vpn-xc-p2p-pw) # interworking ipv4
```

#### **A-PE Configuration**

Configuring PWHE involves these steps:

- Configure PWHE Ethernet and interworking interfaces, attach the generic interface list with a PWHE Ethernet and interworking interfaces
- · Configure PW class for Ethernet and interworking interfaces
- Configure cross-connect using PWHE Ether and PWIW interfaces

```
/* A-PE Configuration */
/* Configure PWHE Ethernet interface */
Router# configure
Router(config)# interface TenGigE0/0/0/0 l2transport
Router(config-subif)# encapsulation dot1q 1001
Router(config-subif)# rewrite ingress tag pop 1 symmetric
/* Configure interworking interface */
Router# configure
```

Router(config) # interface Serial0/5/0/0/8 l2transport

```
/* Configure PW Class for Ethernet interface */
Router# configure
Router(config) # 12vpn
Router(config-l2vpn) # pw-class APE2-PE1-PORT
Router(config-12vpn-pwc) # encapsulation mpls
Router(config-l2vpn-pwc-mpls)# control-word
Router(config-l2vpn-pwc-mpls) # transport-mode ethernet
/* Configure Cross-connect for Ethernet interface */
Router# configure
Router(config)# 12vpn
Router(config-l2vpn) # xconnect group APE2-PE1-PORT
Router(config-l2vpn-xc) # p2p APE2-PE1-5001
Router(config-l2vpn-xc-p2p) # interface TenGigE0/0/0/0
Router(config-l2vpn-xc-p2p-pw) # neighbor ipv4 100.1.1.1 pw-id 5001
Router(config=l2vpn-xc-p2p-pw) # pw-class APE2-PE1-PORT
/* Configure PW Class for interworking interface */
Router# configure
Router(config) # 12vpn
Router(config-l2vpn) # pw-class APE-InetRI-PWIW-4001
Router(config-12vpn-pwc) # encapsulation mpls
Router(config-l2vpn-pwc-mpls)# control-word
/* Configure Cross-connect for interworking interface */
Router# configure
Router(config) # 12vpn
Router(config-l2vpn) # xconnect group APE-InetRI-PWIW-4001
Router(config-l2vpn-xc) # p2p APE-InetRI-PWIW-4001
Router(config-l2vpn-xc-p2p)# interface Serial0/5/0/0/8
Router(config-l2vpn-xc-p2p-pw) # neighbor ipv4 100.1.1.1 pw-id 4001
Router(config-l2vpn-xc-p2p-pw) # pw-class APE-InetRI-PWIW-4001
Router(config-l2vpn-xc-p2p-pw) # interworking ipv4
Configure PWHE subinterface
```

```
/* Configure PWHE subinterface */
Router# configure
Router(config)# interface PW-Ether5001.1001
Router(config-subif)# ipv4 address 105.1.1.1 255.255.255.252
Router(config-subif)# ipv6 address 105:1:1::1/126
Router(config-subif)# encapsulation dotlq 1001
```

### **Running Configuration**

This section shows Pseudowire Headend running configuration.

/\* On S-PE \*/
/\* Ethernet interface \*/
configure

```
generic-interface-list pwhe-list-APE2-1
 interface Bundle-Ether200
 interface TenGigE0/0/0/0/4
 interface TenGigE0/0/0/0/5
  1
!
configure
interface PW-Ether5001
 ipv4 address 103.107.1.1 255.255.255.252
 ipv6 address 103:107:1::1/126
 attach generic-interface-list pwhe-list-APE2-1
!
12vpn
pw-class APE2-PE1-PORT
 encapsulation mpls
  control-word
  transport-mode ethernet
  !
!
l2vpn
xconnect group APE2-PE1-PORT
 p2p APE2-PE1-5001
   interface PW-Ether5001
   neighbor ipv4 100.1.8.1 pw-id 5001
   pw-class APE2-PE1-PORT
/* Interworking interface */
configure
generic-interface-list pwhe-list-APE-2
 interface Bundle-Ether200
  interface TenGigE0/0/0/0/6
 interface TenGigE0/0/0/0/7
  1
!
configure
interface PW-IW4001
 ipv4 address 103.107.47.225 255.255.255.252
 attach generic-interface-list pwhe-APE-2
!
12vpn
pw-class APE-InetRI-PWIW-4001
 encapsulation mpls
   control-word
   !
!
12vpn
xconnect group APE-InetRI-PWIW-4001
 p2p APE-InetRI-PWIW-4001
   interface PW-IW4001
  neighbor ipv4 100.1.9.1 pw-id 4001
   pw-class APE-InetRI-PWIW-4001
```

1

interworking ipv4

```
!
!
!
/* On A-PE */
/* Ethernet interface */
configure
interface TenGigE0/0/0/0 l2transport
 encapsulation dotlq 1001
 rewrite ingress tag pop 1 symmetric
!
12vpn
pw-class APE2-PE1-PORT
 encapsulation mpls
  control-word
  transport-mode ethernet
 !
!
12vpn
xconnect group APE2-PE1-PORT
 p2p APE2-PE1-5001
  interface TenGigE0/0/0/0
  neighbor ipv4 100.1.1.1 pw-id 5001
   pw-class APE2-PE1-PORT
   !
!
/* Interworking interface */
configure
interface Serial0/5/0/0/8 l2transport
 !
!
12vpn
pw-class APE-InetRI-PWIW-4001
 encapsulation mpls
 control-word
 !
!
12vpn
xconnect group APE-InetRI-PWIW-4001
 p2p APE-InetRI-PWIW-4001
  interface Serial0/5/0/0/8
   neighbor ipv4 100.1.1.1 pw-id 4001
  pw-class APE-InetRI-PWIW-4001
   !
   interworking ipv4
   !
!
```

```
/* Configure PWHE subinterface */
configure
interface PW-Ether5001.1001
ipv4 address 105.1.1.1 255.255.255.252
ipv6 address 105:1:1::1/126
encapsulation dot1q 1001
```

### Verification

The show outputs given in the following section display the details of the configuration of PW Ethernet interface and cross-connect, and the status of their configuration on S-PE and A-PE.

```
/* S-PE Configuration */
Router-S-PE# show 12vpn xconnect interface pw-ether 5001 detail
Group APE2-PE1-PORT, XC APE2-PE1-5001, state is up; Interworking none
 AC: PW-Ether5001, state is up
   Type PW-Ether
   Interface-list: pwhe-list-APE2-1
   Replicate status:
   BE616: success
   BE617: success
   MTU 8986; interworking none
   Internal label: 25002
   Statistics:
     packets: received 96860, sent 101636
     bytes: received 7285334, sent 8703696
  PW: neighbor 100.1.8.1, PW ID 5001, state is up ( established )
   PW class APE2-PE1-PORT, XC ID 0xfffe07d0
   Encapsulation MPLS, protocol LDP
   Source address 100.1.1.1
   PW type Ethernet, control word disabled, interworking none
   PW backup disable delay 0 sec
   Sequencing not set
   PW Status TLV in use
     MPLS
           Local
                                              Remote
     _____ ____
     Label
               29012
                                              24001
     Group ID 0x4607d3c
                                              0x40000c0
     Interface PW-Ether5001
                                              TenGigE0/0/0/0
     MTU
                 8986
                                              8986
     Control word disabled
                                              disabled
     PW type Ethernet
                                              Ethernet
     VCCV CV type 0x2
                                              0x2
                 (LSP ping verification)
                                              (LSP ping verification)
     VCCV CC type 0x6
                                              0x6
                 (router alert label)
                                              (router alert label)
                 (TTL expiry)
                                              (TTL expiry)
      ____
   Incoming Status (PW Status TLV):
     Status code: 0x0 (Up) in Notification message
   Outgoing Status (PW Status TLV):
     Status code: 0x0 (Up) in Notification message
   MIB cpwVcIndex: 4294838224
   Create time: 26/09/2017 11:08:57 (18:23:34 ago)
   Last time status changed: 26/09/2017 11:28:59 (18:03:32 ago)
   Statistics:
     packets: received 96860, sent 101636
     bytes: received 7285334, sent 8703696
```

/\* A-PE configuration details \*/ Router-A-PE# show 12vpn xconnect interface te0/0/0/0 detail Group APE2-PE1-PORT, XC APE2-PE1-5001, state is up; Interworking none AC: TenGigE0/0/0/0, state is up Type Ethernet MTU 8986; XC ID 0x1084455; interworking none Statistics: packets: received 399484457, sent 1073874787256 bytes: received 42812068782, sent 81549786107821 PW: neighbor 100.1.1.1, PW ID 5001, state is up ( established ) PW class APE2-PE1-PORT, XC ID 0xc0000fa1 Encapsulation MPLS, protocol LDP Source address 100.1.8.1 PW type Ethernet, control word disabled, interworking none PW backup disable delay 0 sec Sequencing not set PW Status TLV in use MPLS Local Remote Label 24001 29012 Group ID 0x40000c0 Interface TenGigE0/0/0/0 0x4607d3c PW-Ether5001 MTU 8986 8986 Control word disabled disabled PW type Ethernet Ethernet VCCV CV type 0x2 0x2 (LSP ping verification) (LSP ping verification) VCCV CC type 0x6 0x6 (router alert label) (router alert label) (TTL expiry) (TTL expiry) \_\_\_\_\_ Incoming Status (PW Status TLV): Status code: 0x0 (Up) in Notification message Outgoing Status (PW Status TLV): Status code: 0x0 (Up) in Notification message MIB cpwVcIndex: 3221229473 Create time: 04/09/2017 17:48:35 (3wld ago) Last time status changed: 26/09/2017 23:37:11 (18:01:16 ago) Last time PW went down: 26/09/2017 23:21:53 (18:16:34 ago) Statistics: packets: received 1073874787256, sent 399484457 bytes: received 81549786107821, sent 42812068782

The show outputs given in the following section display the details of the configuration of PW interworking interface and cross-connect, and the status of their configuration on S-PE and A-PE.

```
/* S-PE Configuration */
Router-S-PE# show l2vpn xconnect interface pw-iw 4001 detail
Group APE-InetRI-PWIW-4001, XC APE-InetRI-PWIW-4001, state is up; Interworking IPv4
AC: PW-IW4001, state is up
Type PW-IW
Interface-list: pwhe-APE-2
Replicate status:
```

```
BE616: success
 MTU 4470; interworking IPv4
 Internal label: 35423
 Statistics:
   packets: received 185986, sent 185985
   bytes: received 134084287, sent 134654943
PW: neighbor 100.1.9.1, PW ID 4001, state is up ( established )
 PW class APE-InetRI-PWIW-4001, XC ID 0xfffe1058
 Encapsulation MPLS, protocol LDP
 Source address 100.1.1.1
 PW type IP, control word enabled, interworking IPv4
 PW backup disable delay 0 sec
 Sequencing not set
 PW Status TLV in use
   MPLS
             Local
                                           Remote
   _____
          _____ _
                                           -----
   Label
             152284
                                           24018
   Group ID 0x84003ed4
                                          0xe004040
   Interface PW-IW4001
                                          Serial0/5/0/0/8
   MTU
              4470
                                           4470
   Control word enabled
                                           enabled
   PW type IP
                                           ΤP
   VCCV CV type 0x2
                                           0x2
               (LSP ping verification)
                                          (LSP ping verification)
   VCCV CC type 0x7
                                           0x7
               (control word)
                                           (control word)
               (router alert label)
                                           (router alert label)
               (TTL expiry)
                                           (TTL expiry)
   -----
                                 -----
                                                      _____
 Incoming Status (PW Status TLV):
   Status code: 0x0 (Up) in Notification message
 Outgoing Status (PW Status TLV):
   Status code: 0x0 (Up) in Notification message
 MIB cpwVcIndex: 4294840408
 Create time: 04/10/2017 09:55:04 (00:21:36 ago)
 Last time status changed: 04/10/2017 10:02:45 (00:13:56 ago)
 Statistics:
   packets: received 185986, sent 185985
   bytes: received 134084287, sent 134654943
```

/\* A-PE configuration details \*/

```
Router-A-PE# show interface pw-iw 4001
PW-IW4001 is up, line protocol is up
 Interface state transitions: 1
 Hardware is PWHE VC11 IP Interworking Interface
  Internet address is 103.107.47.225/30
  MTU 4470 bytes, BW 10000 Kbit (Max: 10000 Kbit)
    reliability 255/255, txload 7/255, rxload 7/255
  Encapsulation PW-IW, loopback not set,
  Last link flapped 00:14:44
   L2Overhead: 0
   Generic-Interface-List: pwhe-APE-2
  Last input 00:11:04, output 00:11:04
  Last clearing of "show interface" counters never
  5 minute input rate 277000 bits/sec, 48 packets/sec
  5 minute output rate 293000 bits/sec, 51 packets/sec
     185986 packets input, 134084287 bytes, 0 total input drops
     0 drops for unrecognized upper-level protocol
     Received 0 broadcast packets, 0 multicast packets
     185985 packets output, 134654943 bytes, 0 total output drops
```

Output 0 broadcast packets, 0 multicast packets

The show output given in the following section display the details of the configuration of PWHE subinterface.

Router# show interface pw-ether 5001.1001 PW-Ether5001.1001 is up, line protocol is up Interface state transitions: 1 Hardware is VLAN sub-interface(s), address is ac19.7200.0001 Internet address is 105.1.1.1/30 MTU 9004 bytes, BW 10000 Kbit (Max: 10000 Kbit) reliability 255/255, txload 0/255, rxload 0/255 Encapsulation 802.1Q Virtual LAN, VLAN Id 1001, loopback not set, Last link flapped 00:14:56 ARP type ARPA, ARP timeout 04:00:00 Last input 00:00:00, output 00:00:00 Last clearing of "show interface" counters never 5 minute input rate 0 bits/sec, 0 packets/sec 5 minute output rate 1000 bits/sec, 0 packets/sec 196 packets input, 15554 bytes, 1282 total input drops 0 drops for unrecognized upper-level protocol Received 0 broadcast packets, 0 multicast packets 1416 packets output, 923195 bytes, 3 total output drops Output 0 broadcast packets, 15 multicast packets